## **NEW RESOURCE**

## Discovery Search

single search for all library resources

## **How to access:**

1) From work or home go to [www.sdhl.nhs.uk](http://www.sdhl.nhs.uk/) (note: when at work use Google Chrome not Internet Explorer) 2) On the homepage click the Discovery search box to start your search.

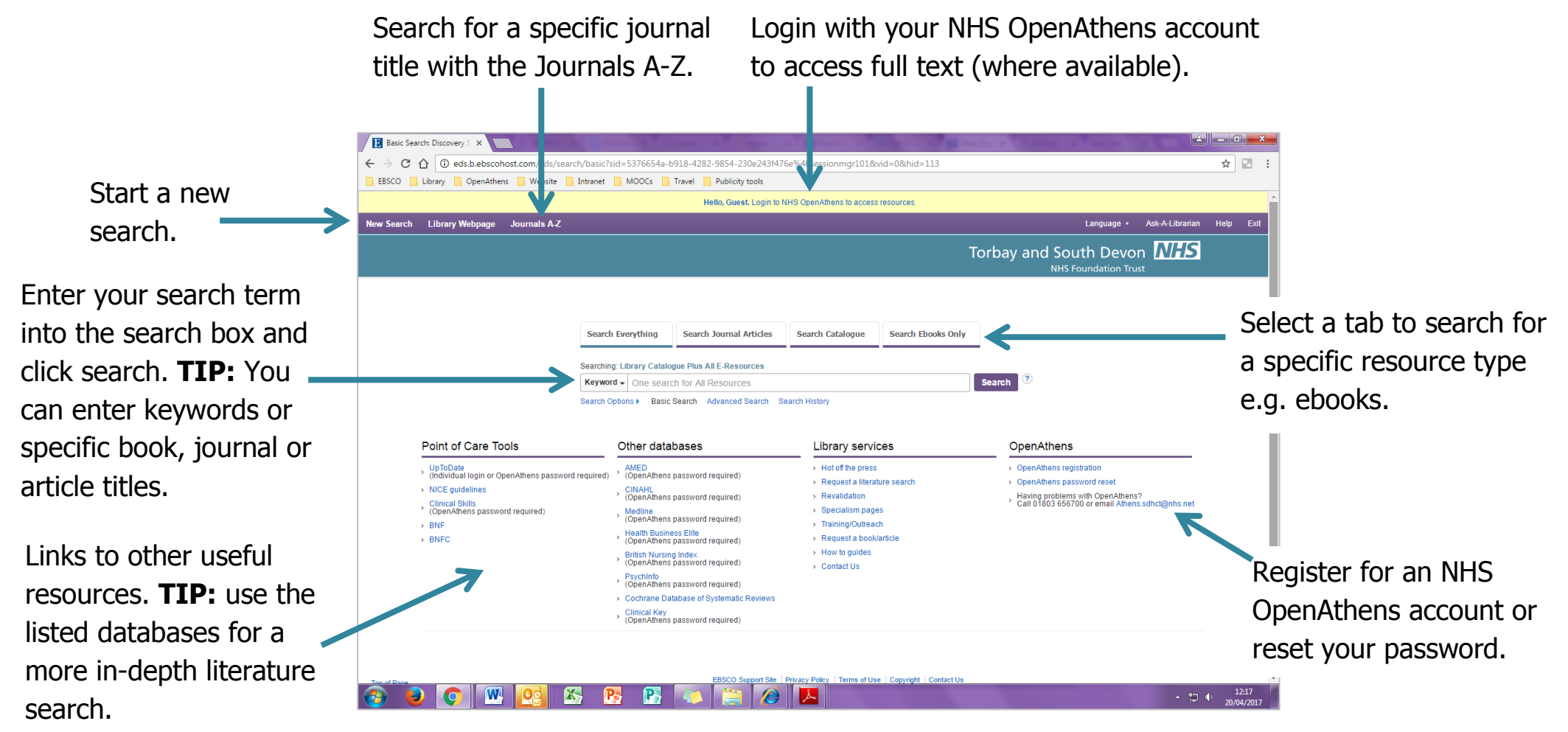

**TIP:** on the search results page use the filters on the left hand side to reduce the number of results. For example select the 'Library catalogue only' filter to see books held in SW NHS libraries.

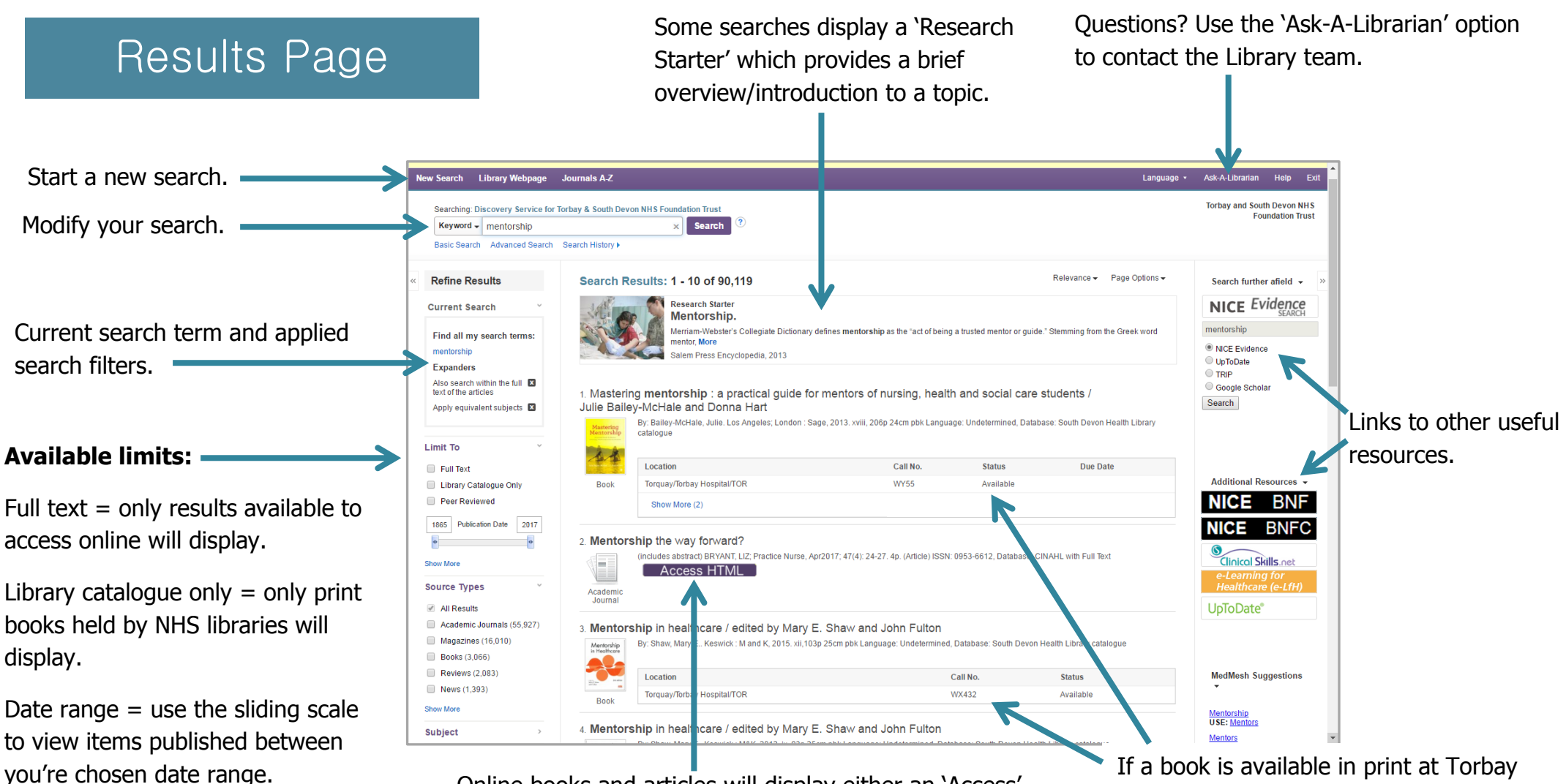

Source types = specify what type of resource you're looking for e.g. books, ebooks, journals (you may need to select show more to view all options).

P:\teaching\Courses current\Discovery\discovery.docx

Online books and articles will display either an 'Access' or 'Request' button.

Results with an access button are available to access online in full-text. Simply click the button and login with your NHS OpenAthens details when requested.

Results with a request button are not available to access online but can be requested. To request simply click the button, enter your contact details and click submit.

If a book is available in print at Torbay Trust Library its shelf location and availability display. If a book is on loan a 'Reserve' link will display. Click the link and enter your details to reserve a copy.

If a print book is not held by Torbay Trust Library a 'Request' button will appear. Click the button and complete the required fields in order to request a copy.